# **Hadoop**整合應用**-Crawlzilla**

### **@Taiwan Hadoop Ecosystem Workshop 2013**

### 楊順發 https://github.com/shunfa 國家高速網路與計算中心

# 關於我**-**楊順發**(shunfa)**

- 現職:
	- 國家高速網路與計算中心-助理研究員
	- 業餘Android App開發者
- 領域:
	- 巨量資料分析
- 專案:
	- Crawlzilla-建立私有搜尋引擎工具
- GitHub & Contant
	- https://github.com/shunfa
	- shunfa@gmail.com

# 先別管**Crawlzilla**了

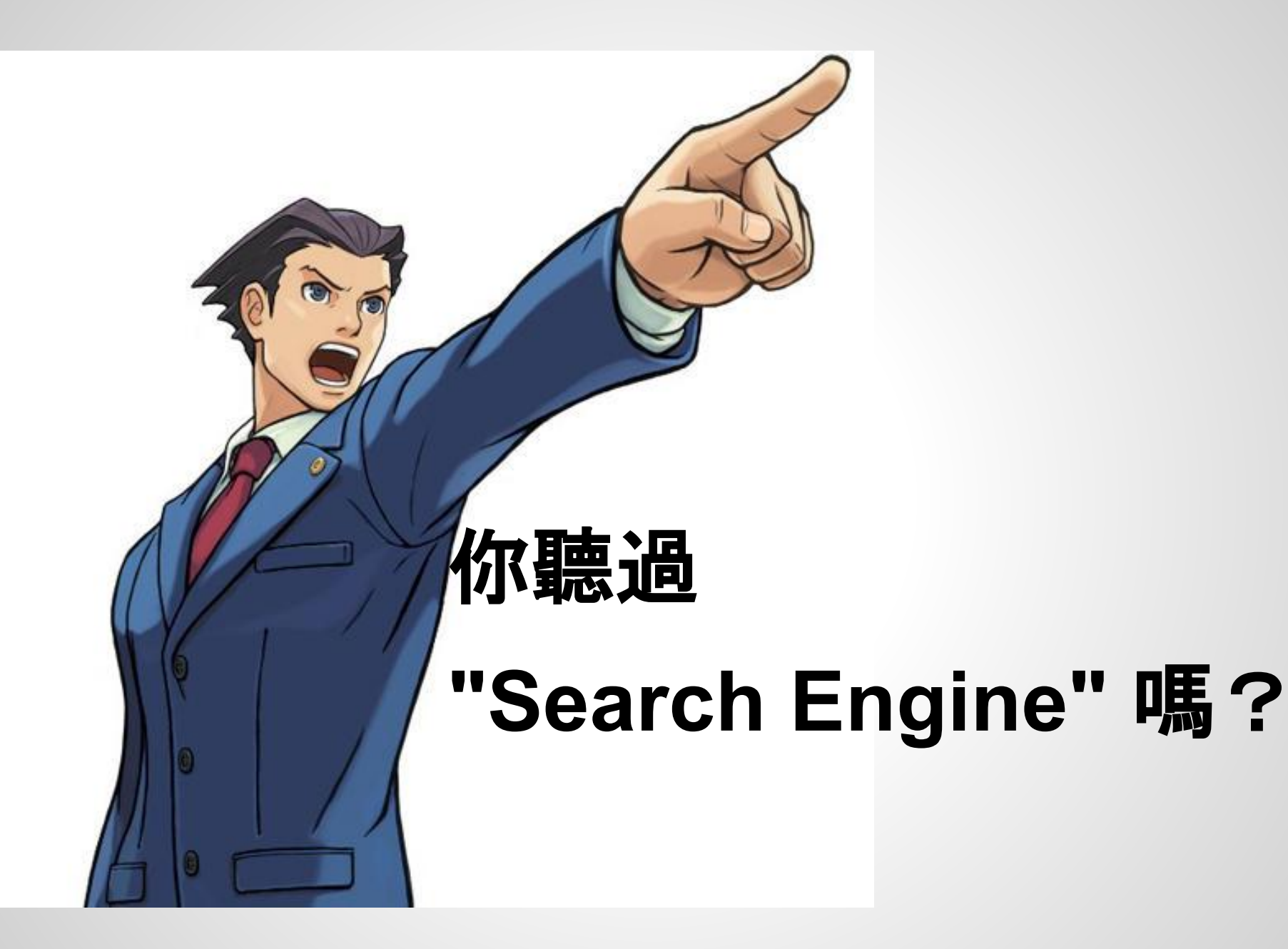

### **Outline**

- 初探搜尋引擎運作原理
- 搜尋引擎整合專案介紹-Nutch與Hadoop
- What is Crawlzilla?(using v1.5)
- What is Crawlzilla?(using v2.1)
- Demo

### 回傳搜尋結果

**○** 搜尋:使用者下搜尋指令時,系統從索引庫

### **(Index Pool)**

- **○** 網路爬蟲針對清單進行爬取、並建立索引庫
- **○** 列出爬取清單
- **●** 三個主要階段
- **Search Engine**

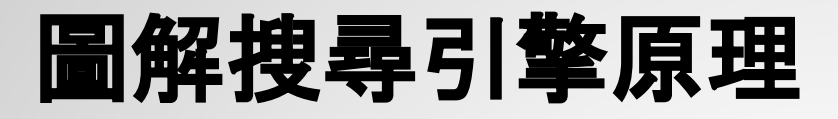

**• Crawling the Web**

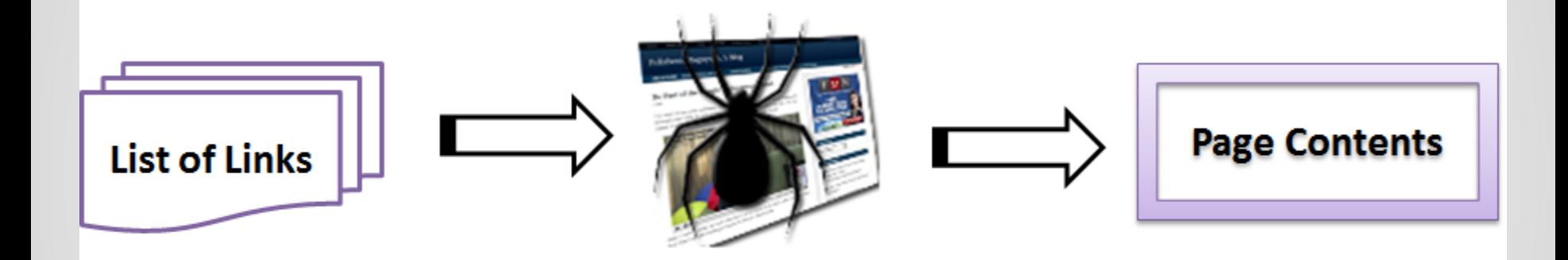

**Crawler visits the web** pages of the links

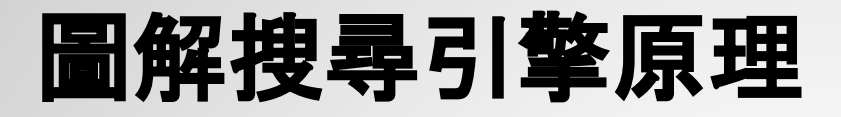

### **• Building the Index Pool**

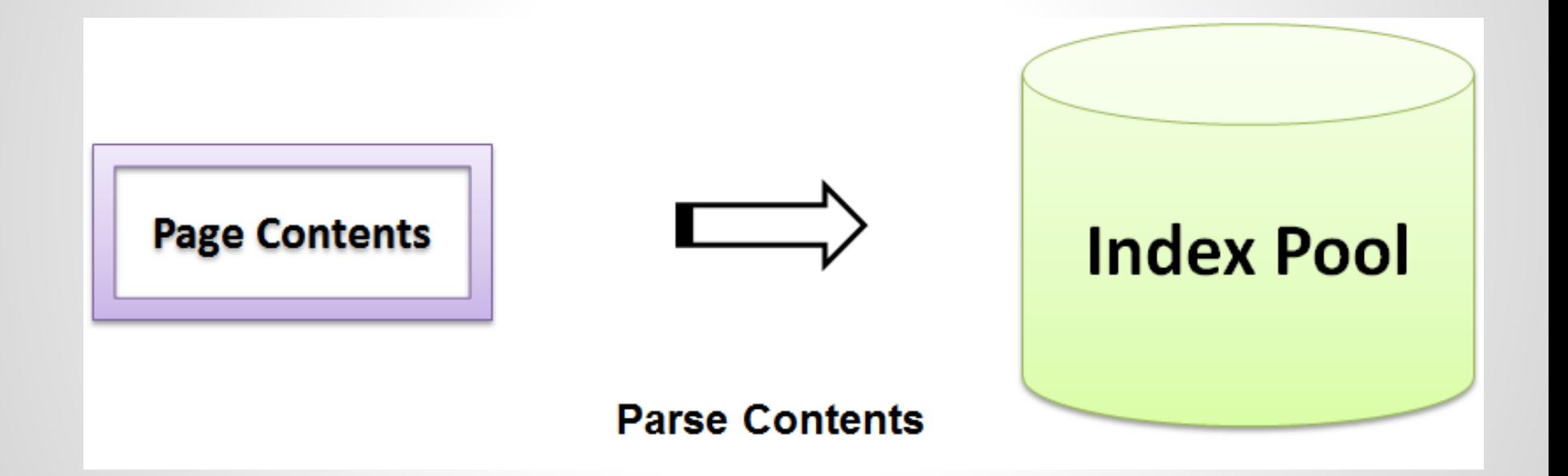

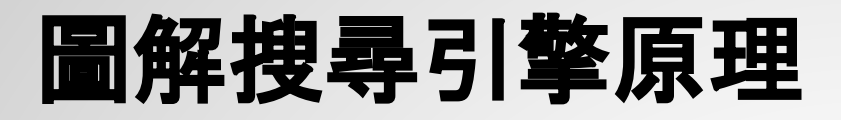

#### **• Serving Queries**

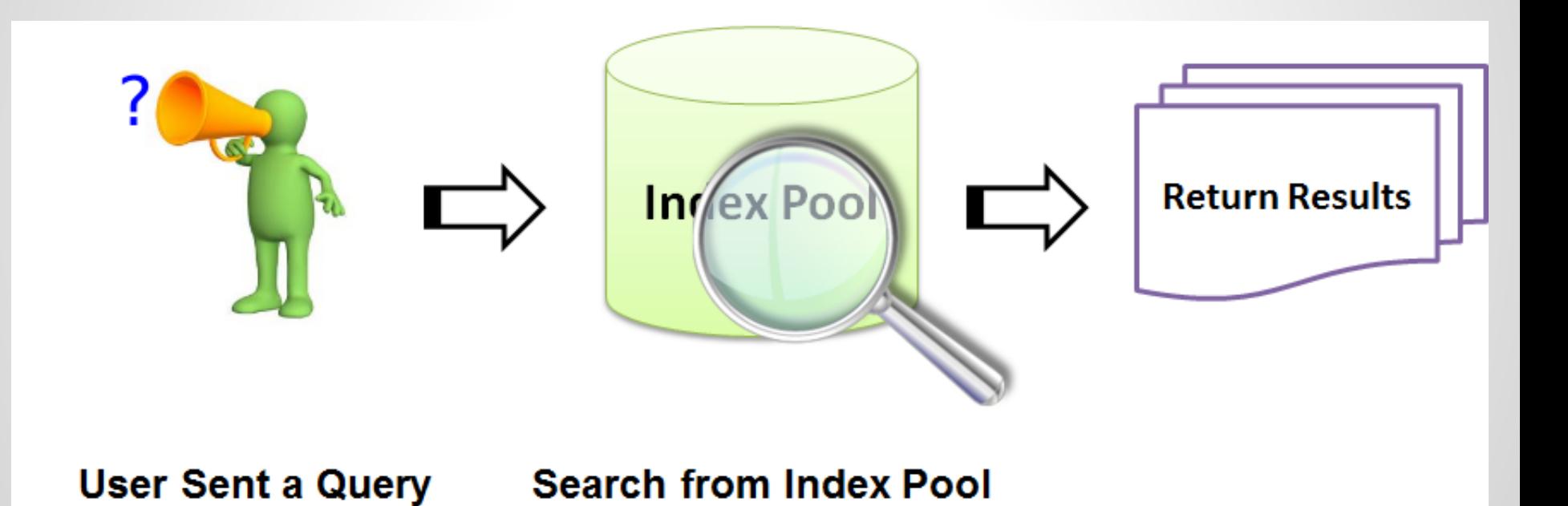

## **Google Search Engine**的關鍵技術

- SOSP 2003 : "The Google File System"
- OSDI 2004 : "MapReduce : Simplifed Data Processing on Large Cluster"
- OSDI 2006 : "Bigtable: A Distributed Storage System for Structured Data"

## **Nutch**

- **Open Source Search Engine Project**
- 始於2002

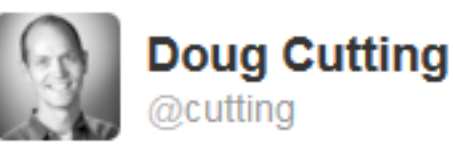

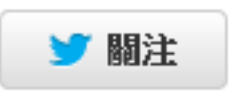

RT @StefanGroschupf: Happy 10th birthday #Nutch! Registered at sourceforce august 2002. Turned out to be quite a game changer. #Hadoop

← 回覆 七十 轉推 ★收藏 ●●● 更多

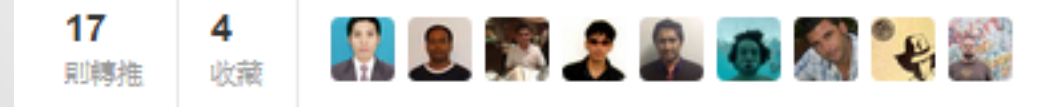

12年8月8日下午9:11

## **Nutch**

- In June, 2003, a successful 100-million-page demonstration system was developed.
- Nutch project has also implemented a MapReduce facility and a distributed file system.
- The two facilities have been spun out into their own subproject, called Hadoop.

## **Nutch 與 Hadoop**

- $\cdot$  inject url
- crawldb JOBNAME /crawldb
- generate: select from JOBNAME /crawldb
- generate: partition JOBNAME /segments/20101126161446
- fetch JOBNAME /segments/20101126161446  $\bullet$
- crawldb JOBNAME /crawldb
- linkdb JOBNAME /linkdb
- index-lucene JOBNAME /indexes
- $\cdot$  dedup 1: urls by time
- dedup 2: content by hash  $\bullet$
- dedup 3: delete from index(es)

# **Using Nutch**

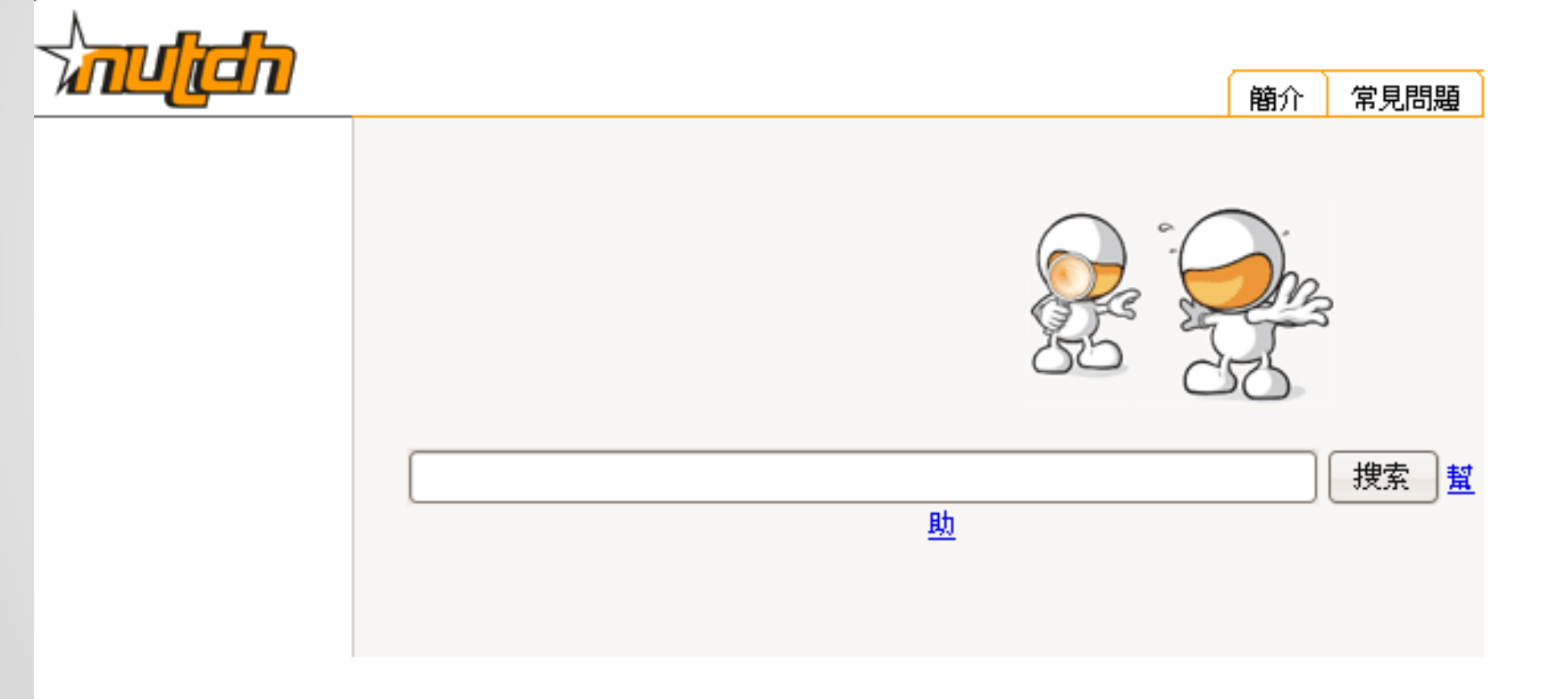

ca|de|en|es|fi|fr|hu|it|jp|ms|nl|pl|pt|sh|sr|sv|th|zh

**●** 安裝**Hadoop**

**~\$ cd /opt /opt\$ sudo wget http://ftp.twaren. net/Unix/Web/apache/hadoop/core/hadoop-x.x.x/hadoop-x.x.x. tar.gz /opt\$ sudo tar zxvf hadoop-x.x.x.tar.gz /opt\$ sudo mv hadoop-x.x.x/ hadoop /opt\$ sudo chown -R hadooper:hadooper hadoop /opt\$ cd hadoop/ /opt/hadoop\$ gedit conf/hadoop-env.sh**

**●** 修改 **conf/hadoop-env.sh**

**export JAVA\_HOME=/usr/lib/jvm/java-6-sun export HADOOP\_HOME=/opt/hadoop export HADOOP\_CONF\_DIR=/opt/hadoop/conf export HADOOP\_LOG\_DIR=/tmp/hadoop/logs export HADOOP\_PID\_DIR=/tmp/hadoop/pid**

**●** 修改 **conf/hadoop-site.xml**

**<configuration> <property> <name>fs.default.name</name> <value>hdfs://localhost:9000/</value> <description> </description> </property> <property> <name>mapred.job.tracker</name> <value>localhost:9001</value> <description> </description> </property> <property> <name>hadoop.tmp.dir</name> <value>/tmp/hadoop/hadoop-\${user.name}</value> <description> </description> </property> </configuration>**

**● HDFS**格式化並啟動**Hadoop**

**/opt/hadoop\$ bin/hadoop namenode -format /opt/hadoop\$ bin/start-all.sh**

### **Nutch** 安裝步驟 **- Step2.** 安裝**Nutch**

- 下載 nutch 並解壓縮
- 配置hadoop,nutch目錄結構
- 複製函式庫檔
- 編輯設定檔
	- hadoop-env.sh
	- nutch-site.xml
	- crawl-urlfilter.txt

# **Nutch** 執行**-**爬取網站

- 編輯url清單
- 上傳清單到HDFS
- 執行nutch crawl
	- \$ bin/nutch crawl urls -dir search -threads 2 -depth 3 -topN 100000

# **Nutch** 執行**-**設定**Query UI(Tomcat)**

- 下載tomcat
- 解壓縮
- tomcat server設定
	- 修改 /opt/tomcat/conf/server.xml 以修正中文亂碼問題
- 下載crawl結果
	- \$ cd /opt/nutch
	- \$ bin/hadoop dfs -get search /opt/search
- 設定nutch的搜尋引擎頁面到tomcat
- 設定搜尋引擎內容的來源路徑
	- \$ gedit /opt/tomcat/webapps/ROOT/WEB-INF/classes/nutch-site.xml
- 啟動tomcat

## 叢集版使用方式

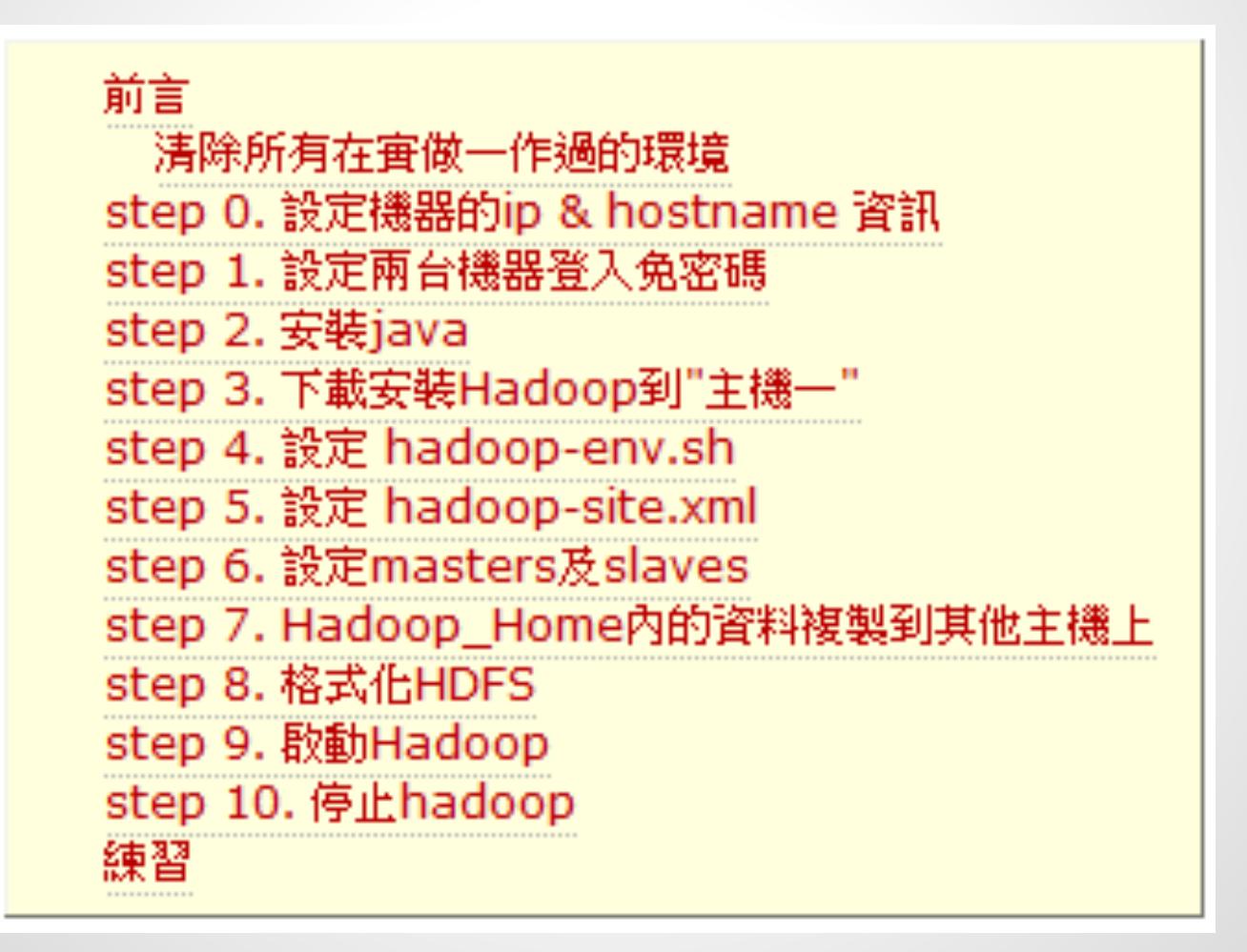

### **And then...**

- 開始安裝 Nutch
- 啟動服務
- 開始建立索引庫
- 建立連結
- 上線服務

# **OH~BOY**!

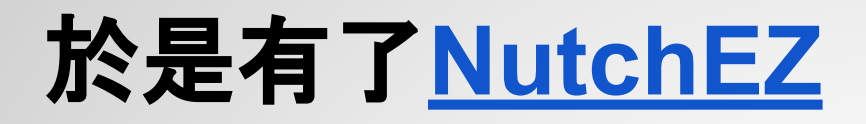

#### **Developed By NCHC**

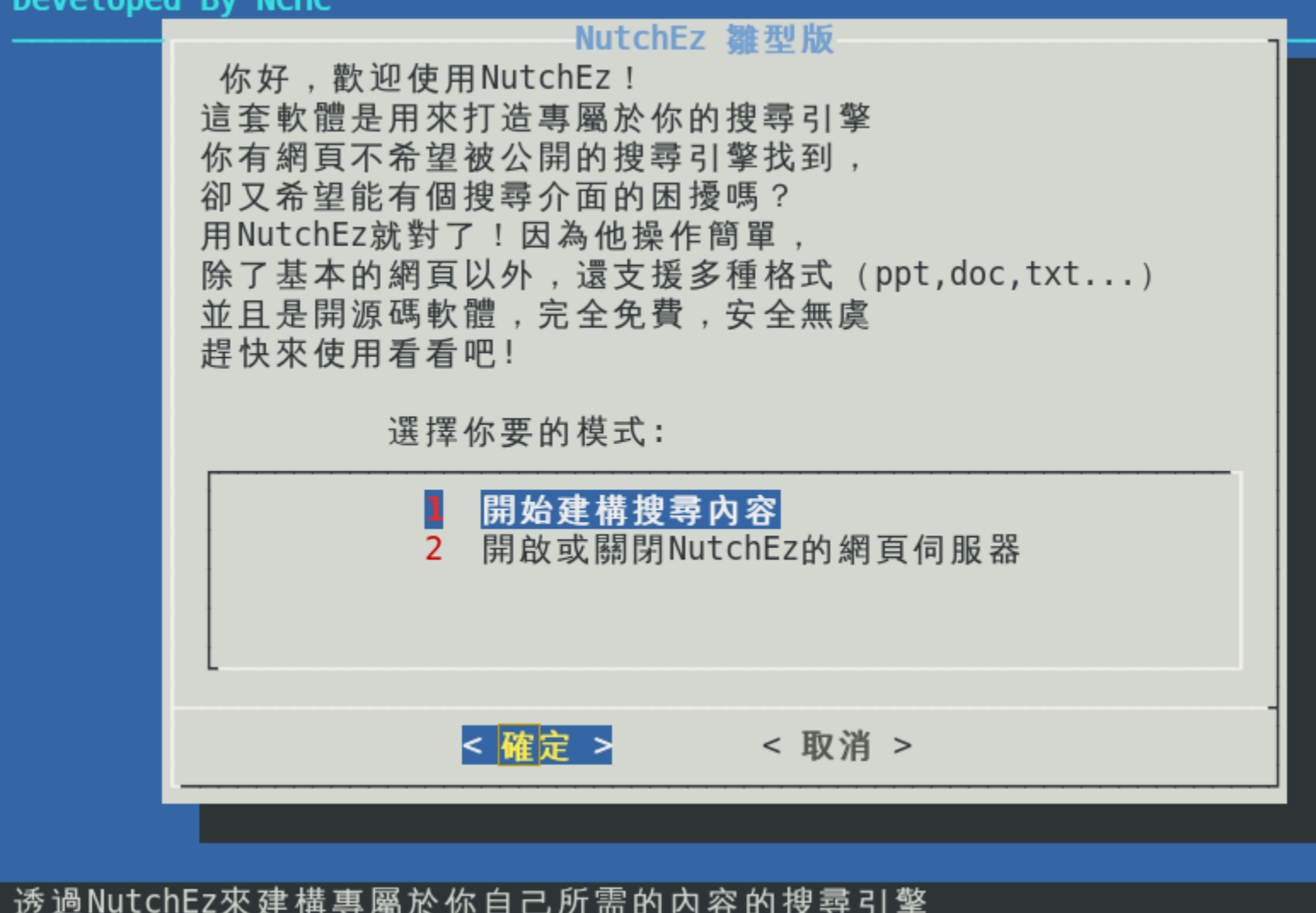

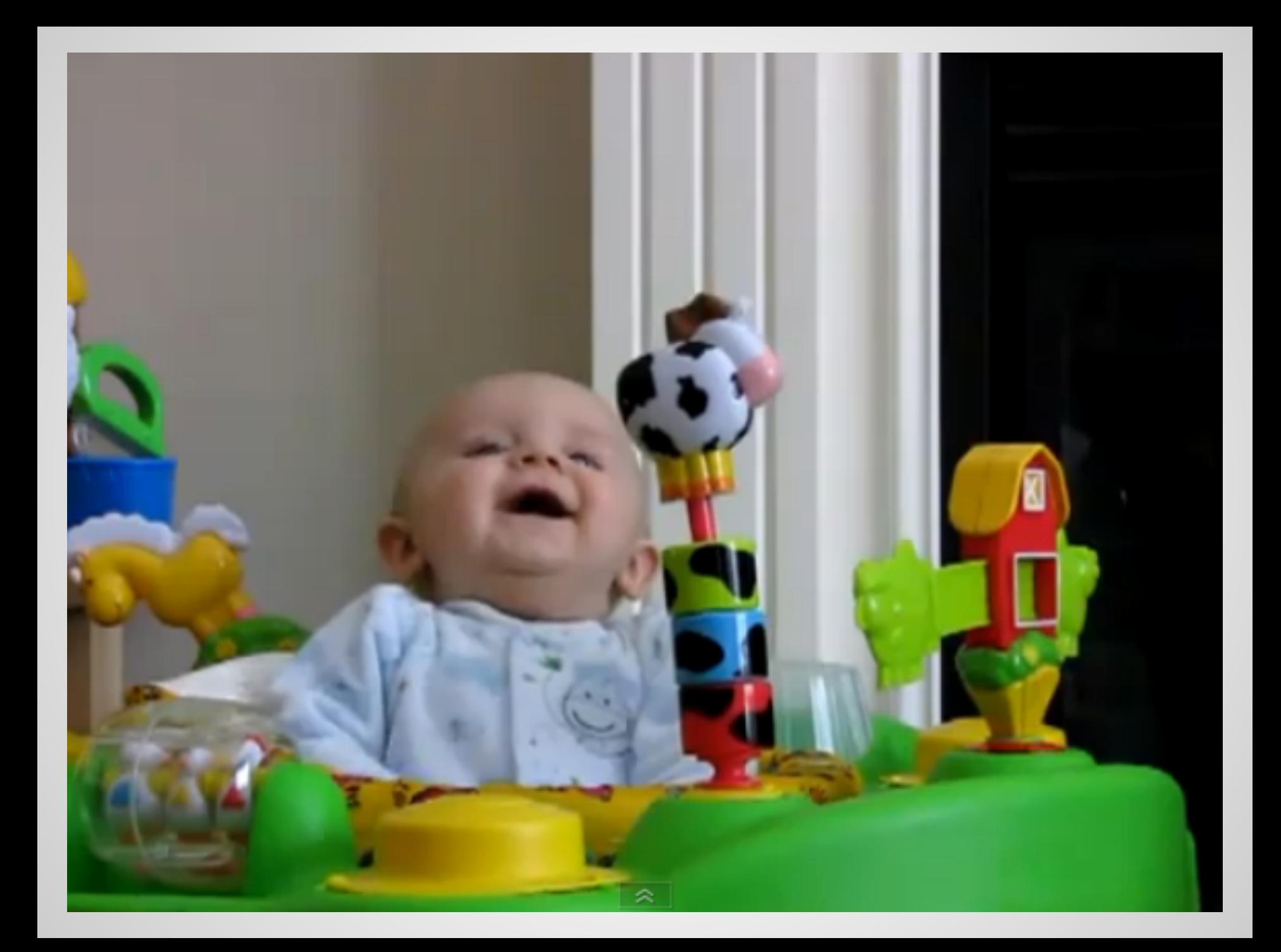

### **NutchEZ** 功能

- 快速安裝Nutch
- 文字模式輸入url list
- 單一搜尋引擎
- 很簡單好用的單機版Nutch

## **NutchEZ** 更名為 **Crawlzilla**

- 快速整合Hadoop,包括架設叢集
- 友善的管理介面
- 大家都會用的瀏覽器使用模式
- 可以知道搜尋引擎的內容
- 多搜尋引擎
- 中文分詞

● ......

### **How Crawlzilla Works(V1.5)?**

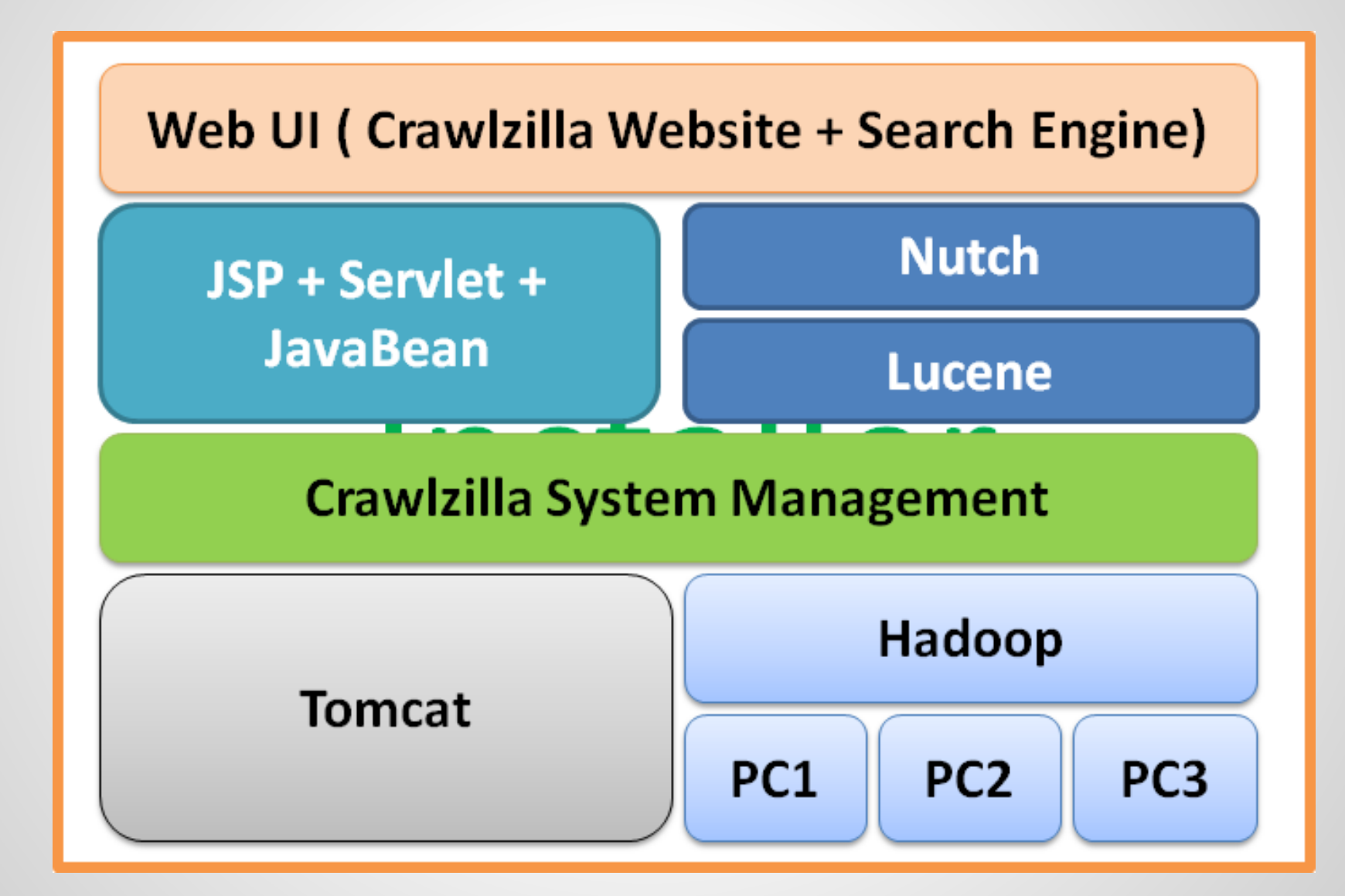

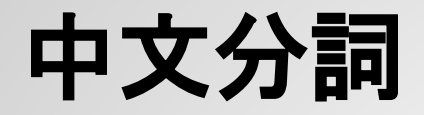

影

- 索引資料庫會以中文字詞為基本單位建立索 引
- 搜尋引擎無中文分詞功能時,搜尋關鍵字電 *ैतार्णाची*त

電影

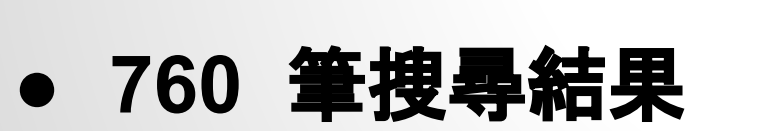

● **43** 筆搜尋結果

想尋引擎加入中文分<mark>。</mark> 簡介 常見問題 電影 Search help 電影

Hits 1-11 (out of about 43 total matching pages):

Hits 1-10 (out of about 760 total matching pages):

简介 常见问题

Search help

### **Demo (http://demo.crawlzilla.info/)**

### **How Crawlzilla Works(V2.1)?**

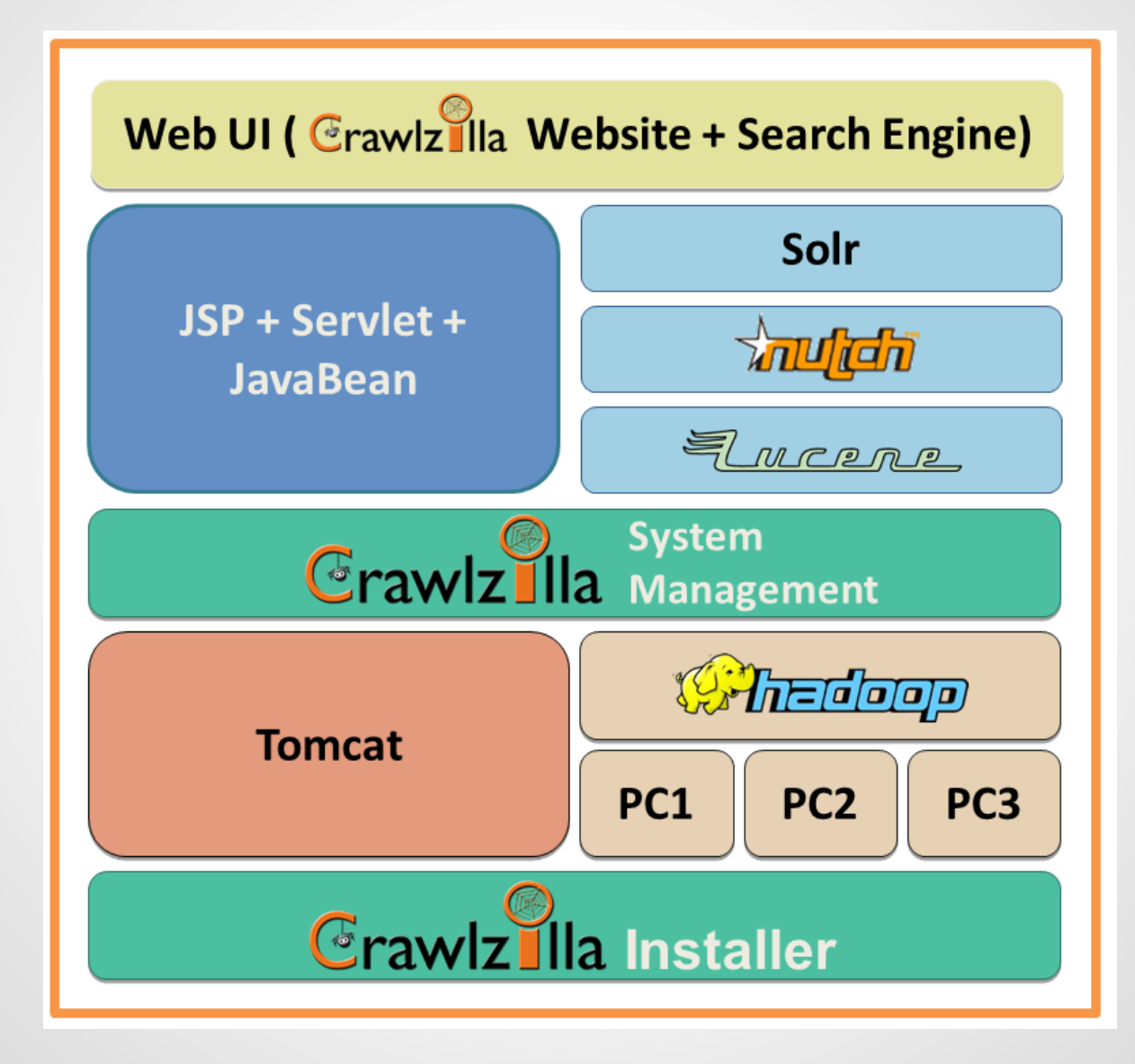

### **Crawlzilla** 三版本比較表

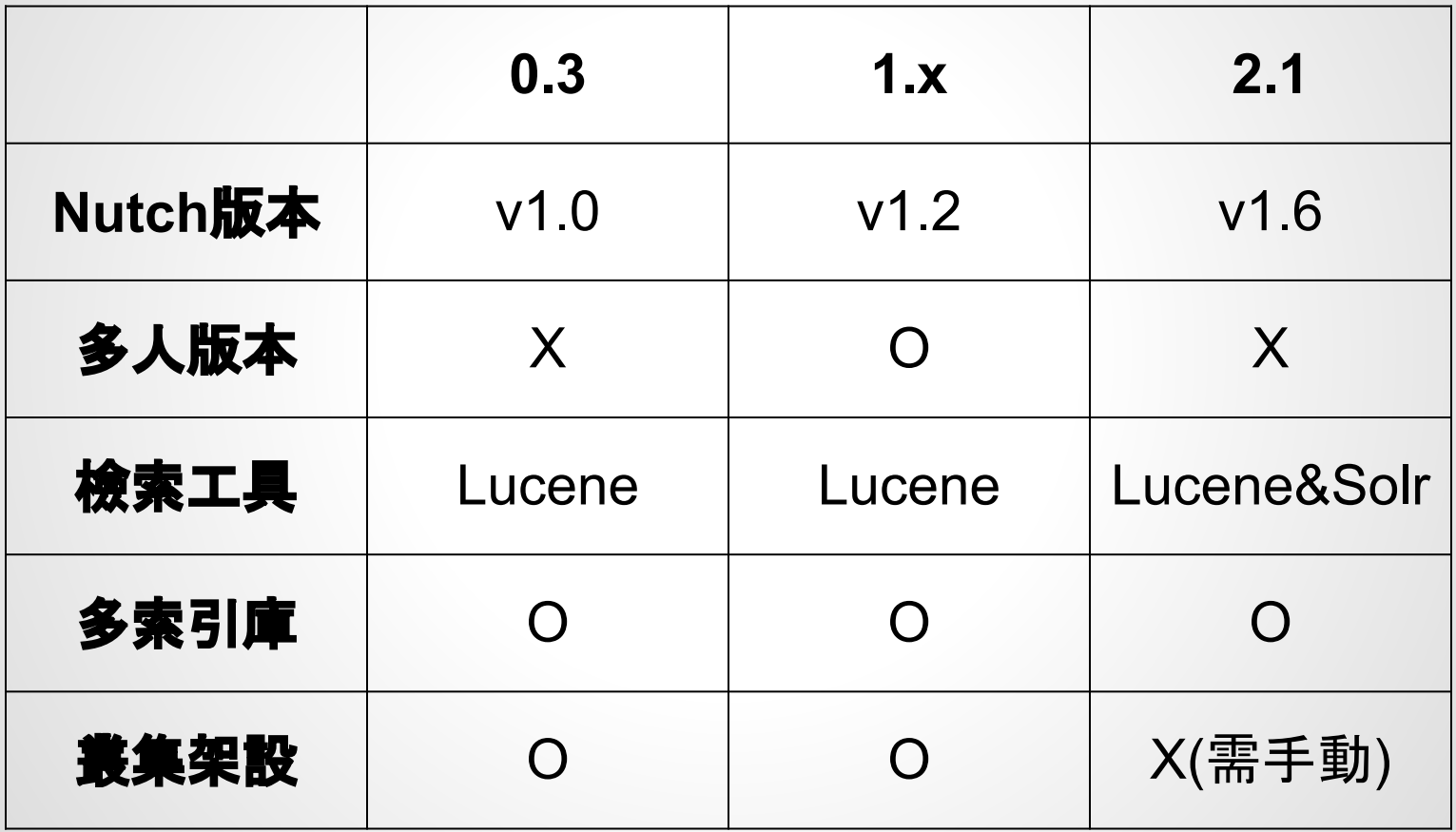

## **Crawlzilla V2.1** 與 **Solr**的整合

### ● 特色

- Nutch v1.6
- 輕量
- Solr有提供相當完整的索引庫工具
- 缺點
	- 資料量太大時無法爬取成功,需搭配叢集
	- 官方已無提供Query UI,可搭配ajax-solr服用

## **Nutch 1.6 Local (Standalone) Mode**

- 不必安裝Hadoop
- 設定以下
	- nutch-site.xml
	- regex-urlfilter.txt
- 執行
	- $\circ$  bin/nutch crawl urls -dir crawl -depth 3 -topN 5  $\bigcirc$

## **Nutch 1.6 Local (Standalone) Mode**

- 配置Solr
	- 將Nutch的配置複製到Solr中
	- 啟動Solr
	- 將Nutch 的 index 匯入至 Solr
	- 修改Solr設定
	- ...[more](https://trac.nchc.org.tw/cloud/wiki/shunfa/2012/0911)

### 問題:**Crawl Status**

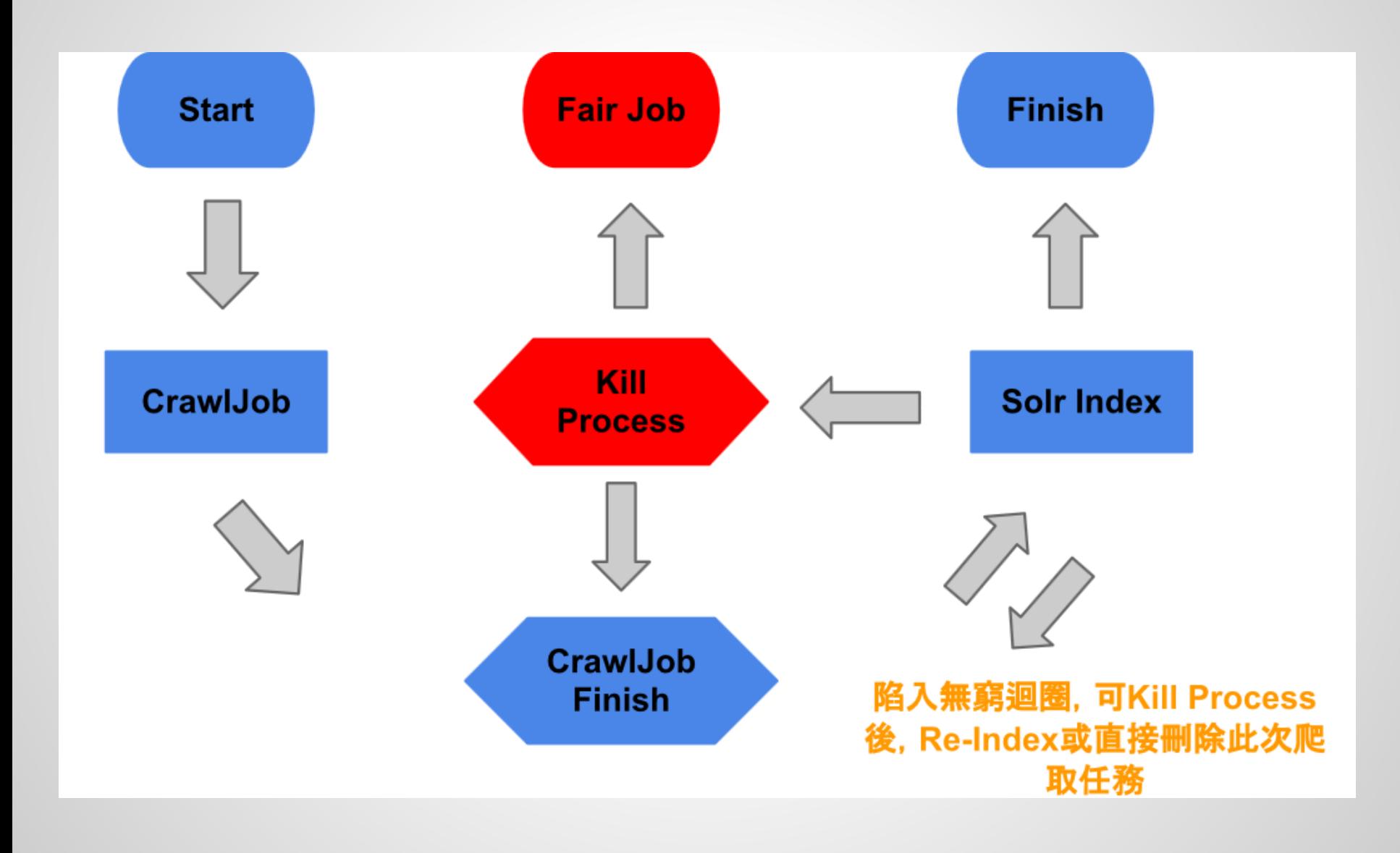

# 判斷**Job**是否可以修復

- Step1:檢查crawlDB資料夾是否存在DB Name
- Step2:檢查solr.xml及solr資料夾是否存在DB Name, 均 存在則可執行
	- Step3.a,若不存在則必須執行
	- Step3.b,砍掉從練
- Step3.a:執行reindex程序
- Step3.b:若存在以下資料, 則刪除
	- crawlDB/DB\_Name
	- solr.xml
	- solr folder

### 多重索引庫

- Solr設定
	- 新增solr設定檔,直接複製預設即可(collection1) ○ 設定solr.xml
	- 新增
		- <core schema="schema.xml" instanceDir=" NCHC\_EN\_SP\_0517/" name=" NCHC\_EN\_SP\_0517" config="solrconfig.xml" dataDir="data"/>

### **Stop Words**

- 很多文字可以使文章更流暢,但對搜尋引擎來 說試沒有意義的
	- $\circ$  Ex: and, but, then  $\ldots$

- 建立SolrIndex前可先設定stopword
	- 路

徑: \$SOLR HOME/example/solr/IDBName/conf/stop word.txt

○ 格式:一行一個字

# **Stop Words**

- 效果
	- 未設定

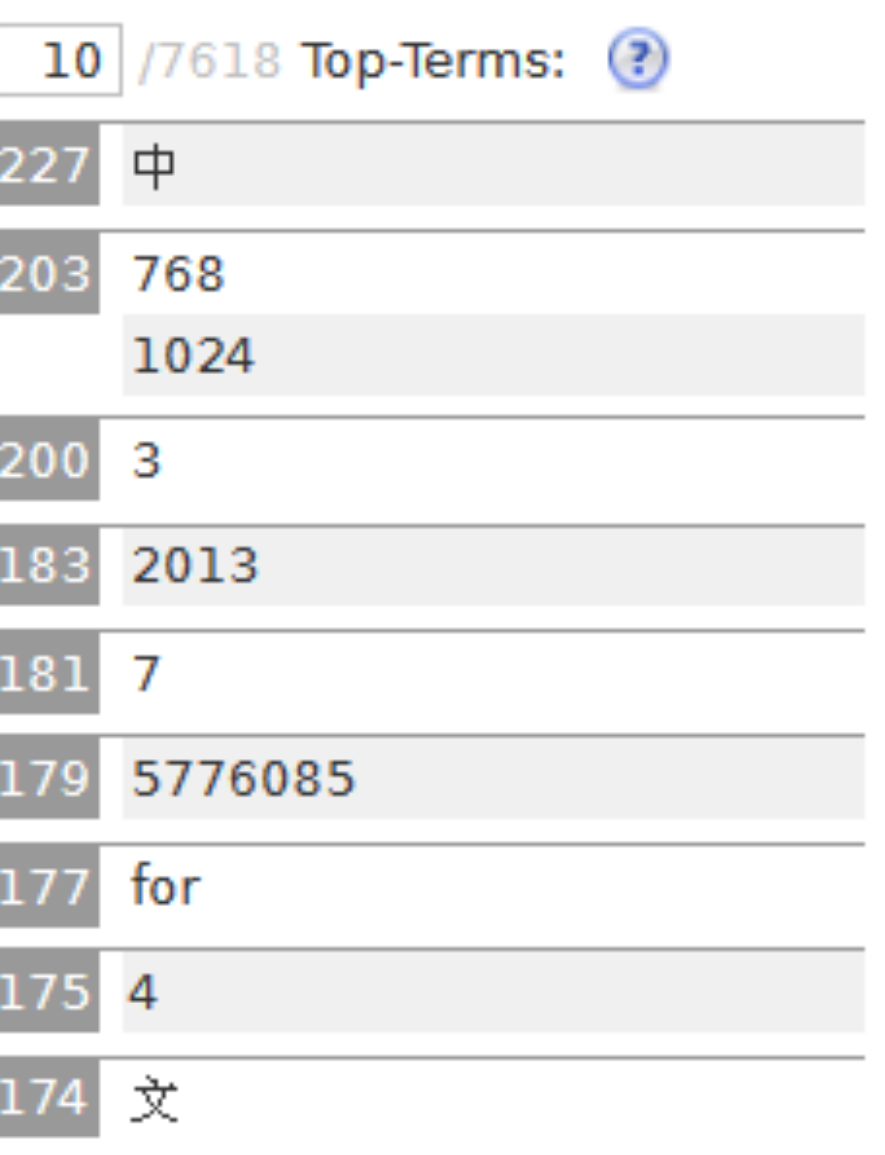

# **Stop Words**

- 效果
	- 加入stopword

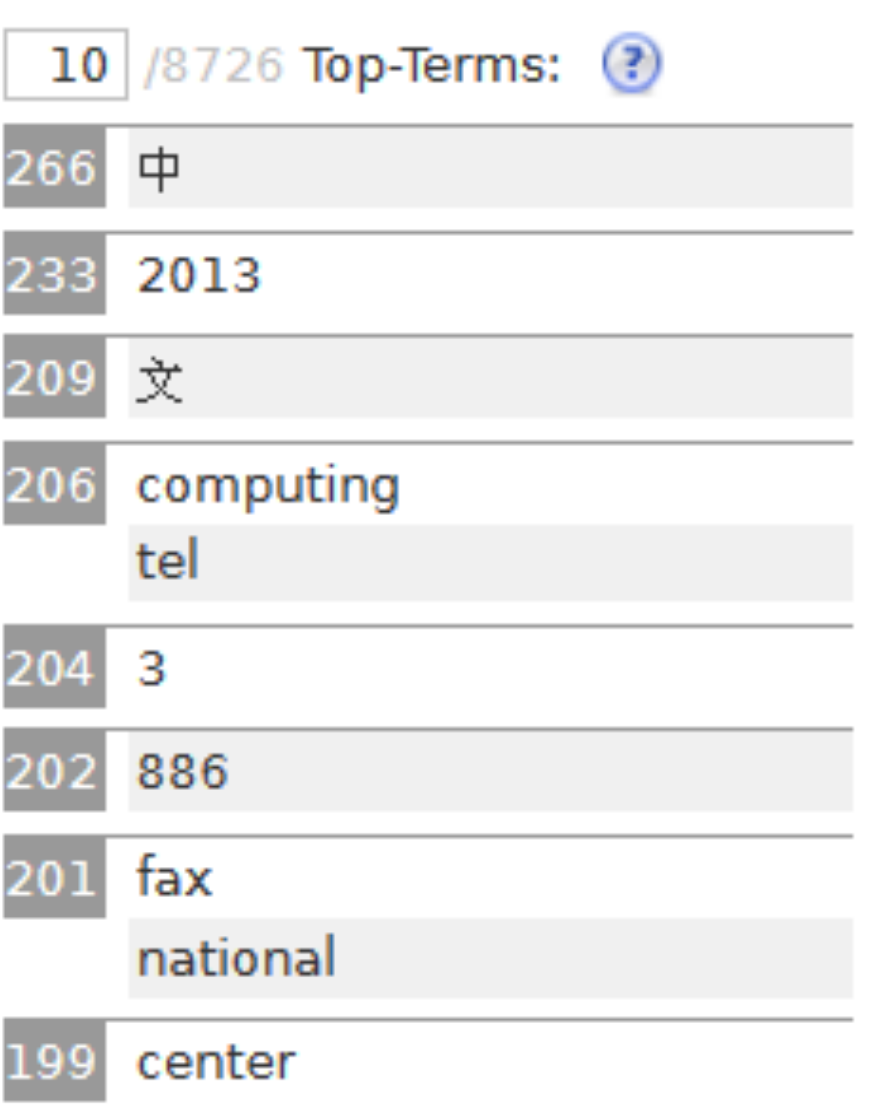

### **Crawlzilla V2.1-Beta Demo**

### Feature works

- 中文詞庫
- 更多的通訊協定(ftp, smb...etc)
- Search UI Design
- 結合搜尋引擎的應用

## **Questions?**

- **●** 特別感謝
	- **○** 技術顧問

**■** 王耀聰

- **○ Crawlzilla**原創群
	- **■** 陳威宇
	- **■** 郭文傑
	- **■** 楊順發

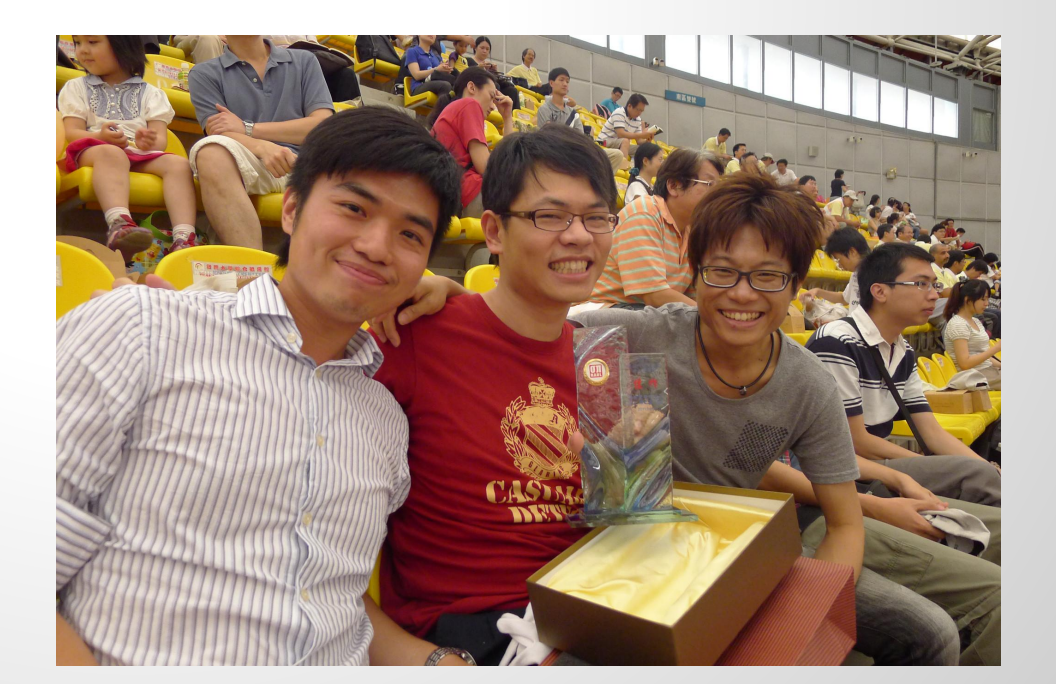

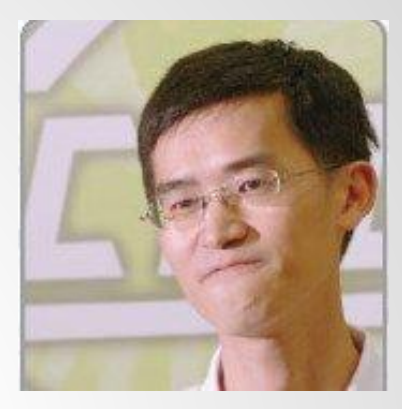